- Before using the system you need to be issued with your Username and Password . . Please attend the surgery in person with the appropriate id (passport, driving license, etc.) to be issued with these.
- Go to the surgery website, as usual. [http://www.thechippingsurgery.co.uk](http://www.thechippingsurgery.co.uk/)
- At the top of the page, hover your mouse over *'Appointments'* in the top tool bar. This will bring up a drop-down menu.
- Click the first item: '*Appointments'.*

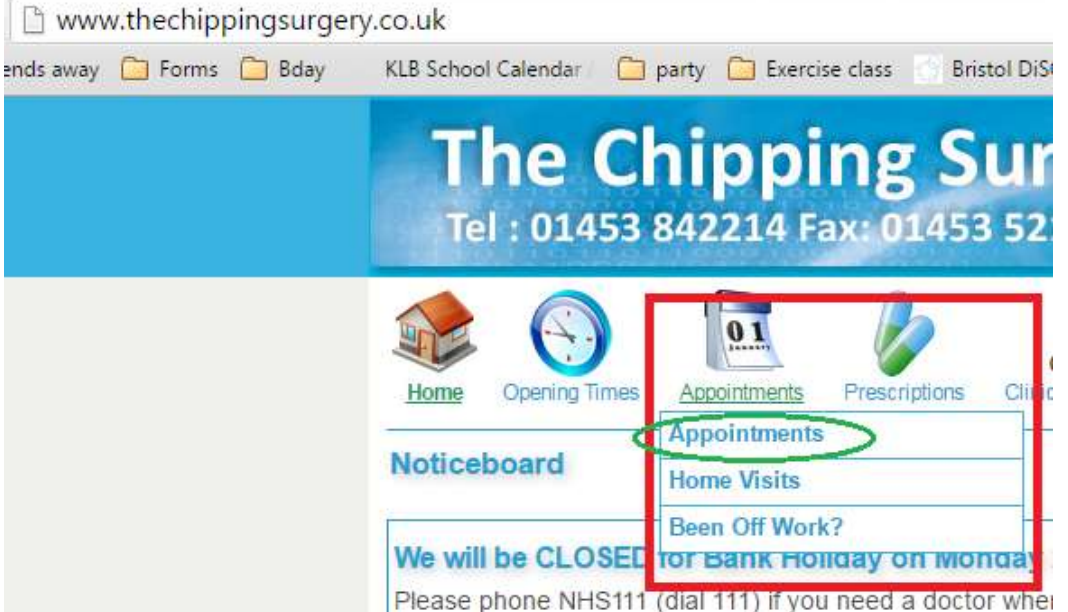

On the next page click *'Access the online appointment system'*.

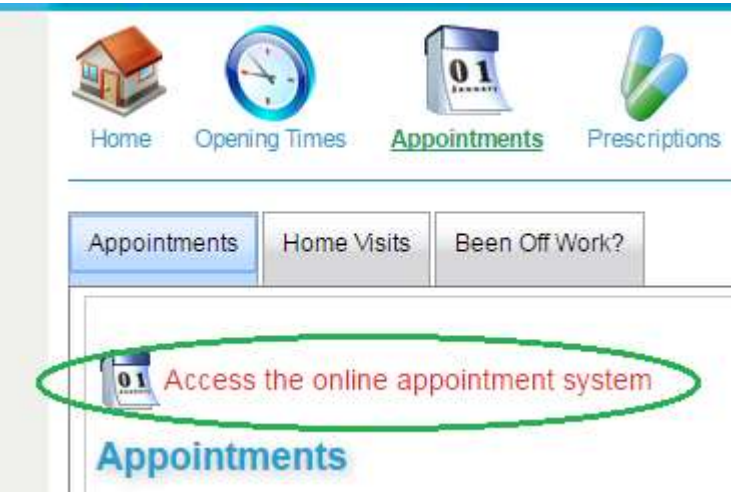

- systmonline
- This will take you to the normal **systmonline** login page.

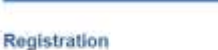

Bell-registration is currently disabled by this practice. If you want to request access to Online Services at The Chipping Surgery, please click below. [Request access to Octobe Delvices of The Onigoing Burgery]

Type in your Username and Password and click '*Login*'

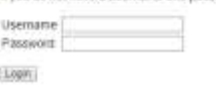

Login

- Halfway down on the left hand side you'll see '*Appointments*'. Click on it.
- This takes you to a page headed Appointments. You now need to **click the sub-heading** which is also *'Book Appointment'*

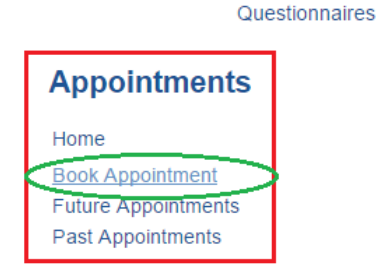

Home

**Appointments** Medication Patient Record Messages (0 Unread)

This brings up a table of available appointments. Select the GP and time slot you prefer and click *'View'*

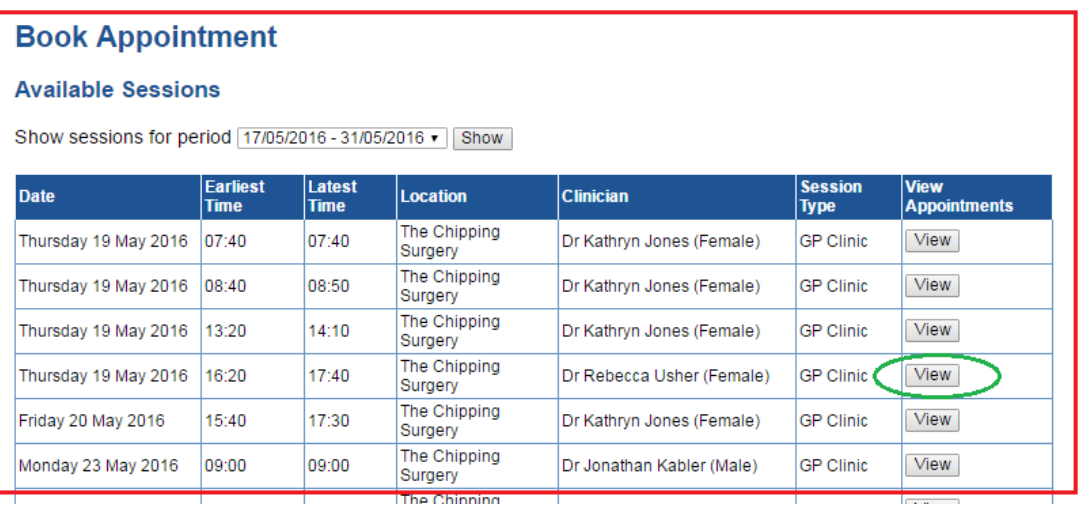

- This takes you to a page showing the available time slots for the GP that you have selected. Your appointment has **not yet been booked**.
- Choose a suitable time for your appointment and click '*Book'*.

Please do not book more than 1 slot per surgery (i.e. do not book a double appointment), if you feel you need a double appointment please phone the surgery and speak to a Receptionist.

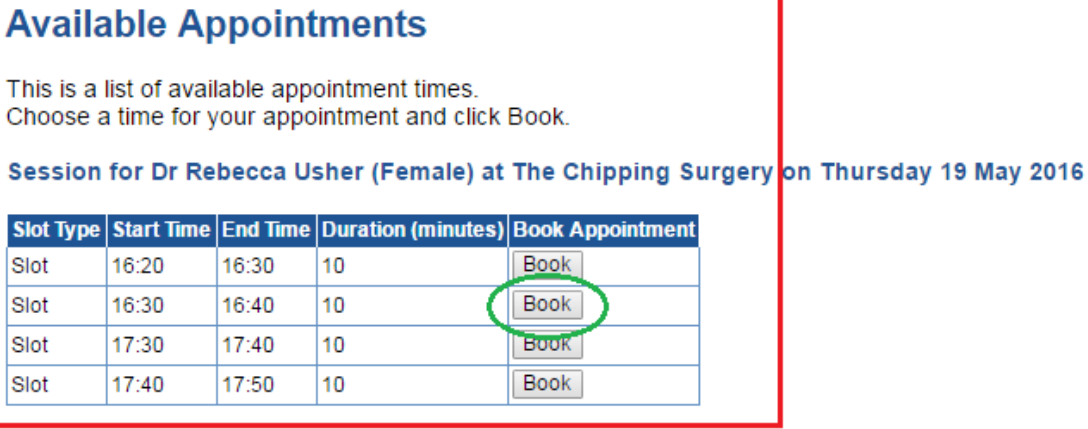

There is still a final stage to complete before the booking is made

 The screen will show you the final details of the date, GP and time of your chosen appointment. If all of this is correct, CLICK 'BOOK APPOINTMENT' , if anything is wrong, click 'Cancel' and start again

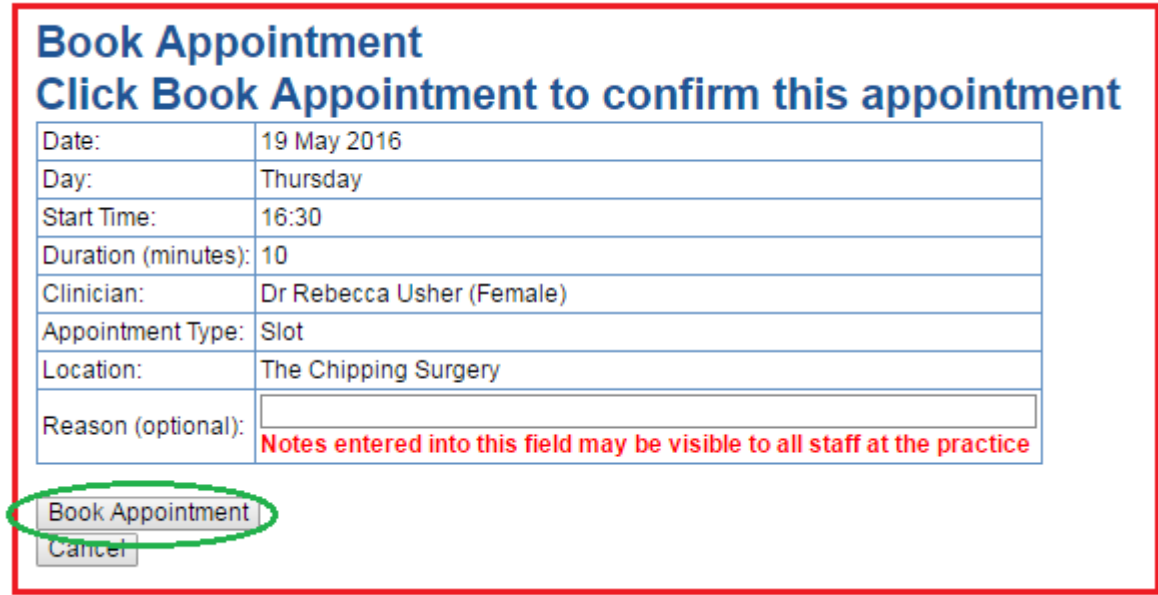

Your appointment is now booked and you will see a confirmation .

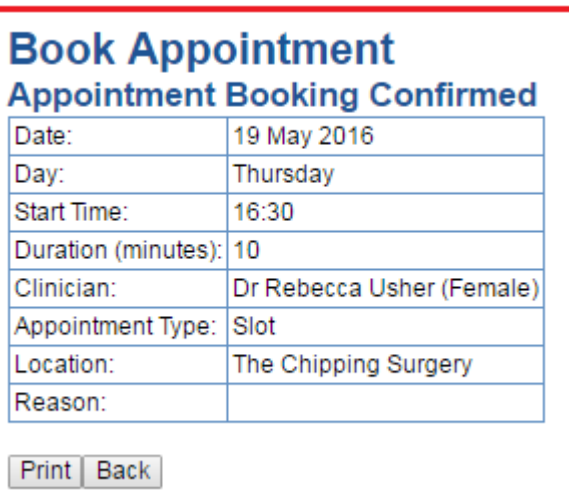

• Done!

## **Please Note that this system does not provide bookings for appointments with the Nursing staff**

Staff are only able to allocate a time slot for your Nursing appointment once they know the type of treatment, and therefore the length of time, that you need.